### Standards Manager™ UserGuide

http://www.StandardsManager.ir/en/

### **Standards Manager**

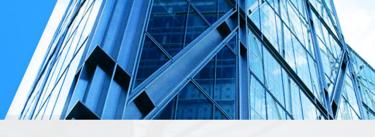

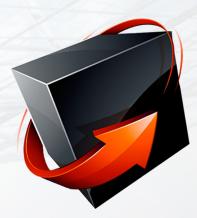

The standard management system under the brand name of "Standards Manager" software under various platforms and large databases, has provided the ability to access the technical information of reputable publishers and reference of international standards with a wide variety of features.

Login

**Search Standard** 

**Search Result** 

**Standard Details** 

**Order Basket** 

Payment

Download

**Control Panel** 

Upgrade

► HOME ◀

## Registration

To use all the features of this site, the following form will be displayed for you by clicking on the "Register".

By filling in the starred fields, enter the minimum information required for membership and register your user information on the site by clicking on the "Register" button. An email will be sent to you to confirm the entered address, which will confirm your registration.

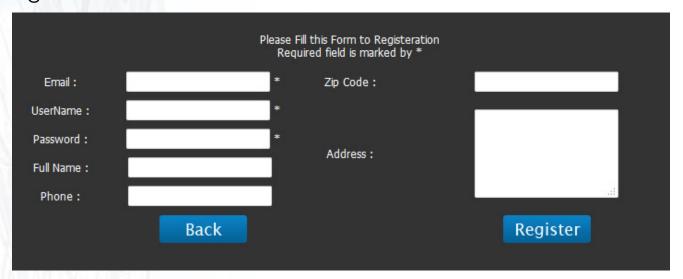

Login

**Search Standard** 

**Search Result** 

**Standard Details** 

**Order Basket** 

Payment

Download

**Control Panel** 

Upgrade

► HOME ◀

# Login

After the confirmation of the membership, you must log in to the site. To do this, click on the "Login" option from the right panel and enter your user information in the form that appears. If you have forgotten your password, you can request a new password by clicking "Recover".

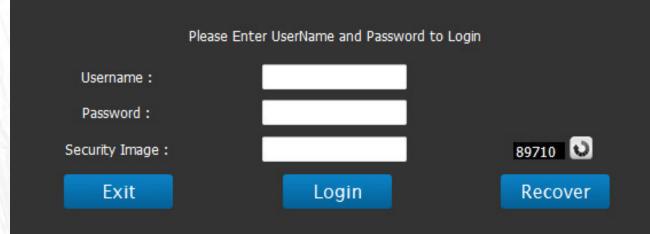

Login

**Search Standard** 

**Search Result** 

**Standard Details** 

**Order Basket** 

Payment

Download

**Control Panel** 

Upgrade

► HOME ◀

## **Search Standards**

Click on "Search Standard " to enter the standard search engine. You will complete the fields of this form based on the information you want and you will also see the results by selecting the search type.

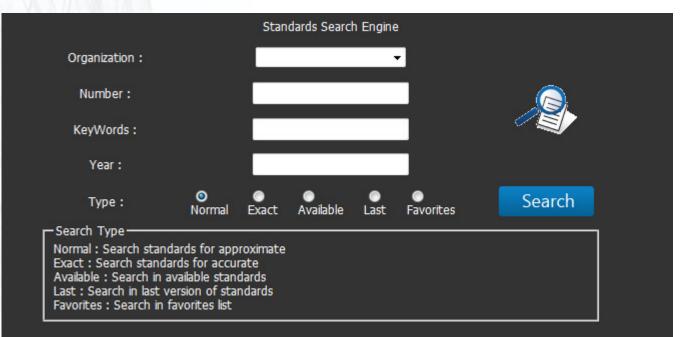

Login

**Search Standard** 

**Search Result** 

**Standard Details** 

**Order Basket** 

Payment

Download

**Control Panel** 

Upgrade

### **Search Result**

After completing the search form, search results will be displayed based on the completed fields. Keys are provided for users to view more details, view previews, add to favorites and add to basket to order.

|              | Search Results                                                                                                    |   |          |  |
|--------------|----------------------------------------------------------------------------------------------------|---|----------|--|
| <u>UL 92</u> |                                                                                                    |   | Details  |  |
|              | 2020 History                                                                                                    | 0 | Preview  |  |
| (UL)         | Standard for Fire Extinguisher and Booster Hose                                                                                          | * | Favorite |  |
|              | 10 \$                                                                                                    | Ŧ | Order    |  |
| <u>UL 92</u> |                                                                                                    |   | Details  |  |
|              | 1993 History                                                                                                    | 0 | Preview  |  |
| (UL)         | UL Standard for Safety Fire Extinguisher and Booster Hose - Tenth Edition; Reprint with<br>Revisions Through and Including July 02, 2008 | * | Favorite |  |
|              | 2 \$                                                                                                    | Ŧ | Order    |  |
| <u>UL 92</u> |                                                                                                    |   | Details  |  |
|              | 0 <u>History</u>                                                                                                    | 0 | Preview  |  |
| (UL)         | Standard for Fire Extinguisher and Booster Hose                                                                                          | * | Favorite |  |
|              | 2 \$                                                                                                    | Ŧ | Order    |  |

Login

**Search Standard** 

Search Result

**Standard Details** 

**Order Basket** 

Payment

Download

**Control Panel** 

Upgrade

► HOME ◀

## **Standard Details**

Click on the Details button to see more details about that standard. Click on the download button to add the standard to the basket.

|                | AA ADM 2020                    |
|----------------|--------------------------------|
| Title :        | Aluminum Design Manual         |
| Organization : | AA                             |
| Number :       | ADM                            |
| Type:          | PDF                            |
| Keywords :     |                                |
| Publish Date : | 2020                           |
| Page Count :   |                                |
| Language :     | English                        |
| Description :  |                                |
| Price :        | 60 \$                          |
| Status :       |                                |
| Rate :         |                                |
| Image :        |                                |
| Туре :         | Disc Hard copy PDF             |
|                | Back Favorite Preview Download |
|                |                                |

Login

**Search Standard** 

Search Result

**Standard Details** 

**Order Basket** 

Payment

Download

**Control Panel** 

Upgrade

## **Order Basket**

After finalizing the orders, by clicking on the basket icon in the right panel, your shopping cart will be displayed, and by clicking on the payment you will receive the order email and how to pay the order amount.

|                   | o            | rder Basket       |      |             |  |
|-------------------|--------------|-------------------|------|-------------|--|
| Order Number :    | 112175       | Standards Price : |      | 60          |  |
| Standards Count : | 1            | User Amount :     |      | 0           |  |
| User Score :      | 19           | Total :           |      | 60          |  |
|                   |              | Standards         |      |             |  |
|                   |              |                   |      |             |  |
| Delete Coo        | le Publisher | Number            | Year | Price (USD) |  |
| X 7339            | 014 AA       | ADM               | 2020 | 60          |  |
|                   |              |                   |      |             |  |
|                   |              |                   |      |             |  |
|                   |              |                   |      |             |  |
| Back              |              |                   |      | Payment     |  |

Login

**Search Standard** 

**Search Result** 

**Standard Details** 

**Order Basket** 

Payment

Download

**Control Panel** 

Upgrade

► HOME ◀

### Payment

Click on the "Click To Pay" link in the received email to enter the PayPal website and pay the amount of your order.

After payment completed please send transaction information to confirm your order.

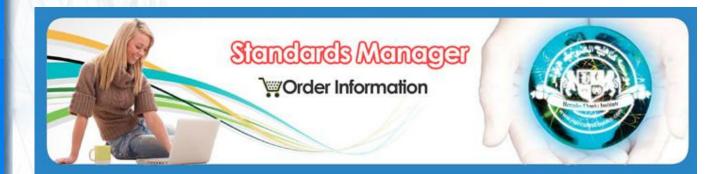

Dear Customer The order registered with number 112171 on the StandardsManager has received with the following details:

Order Number : 112171 Standards Count : 1 User Score : 3 Order information Standards Price : 10 User Amount : 0 Total : 10

Order Details

Code Publisher 419513 NORSOK Number Year Price N-006 2015 10 Description

Login

**Search Standard** 

**Search Result** 

**Standard Details** 

**Order Basket** 

Payment

Download

**Control Panel** 

Upgrade

► HOME ◀

### Download

manager.

Purchased standards are immediately added to the "My Standards" section in the right panel and can be downloaded. Be sure to download one by one and do not use the download

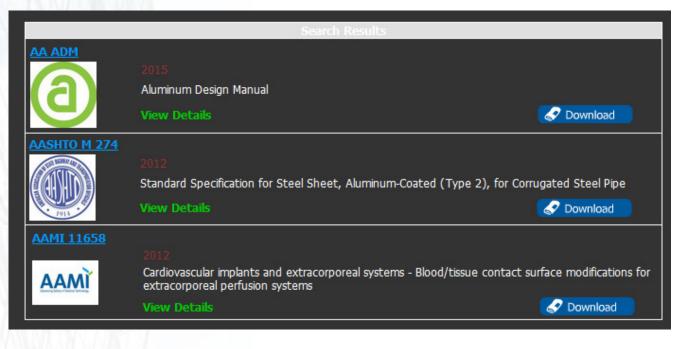

Login

**Search Standard** 

Search Result

**Standard Details** 

**Order Basket** 

Payment

Download

**Control Panel** 

Upgrade

## **Control Panel**

By clicking on the "Control Panel", information about the user status and orders and payments will be provided to users. It is possible to edit user information and change passwords, as well as pay for unpaid orders and purchase subscriptions to access the standards in this section.

| Server Date : 2/11/2021   Server Time : 1:51 PM   Dashboard     IP : 46.100.84.255   User : 0   Control Pane     Amount : 0 \$   Score : 19   Change Password     Message :   Welcome To Standards Manager   Update Specification    |
|----------------------------------------------------------------------------------------------------|
| Server Date : 2/11/2021   Server Time : 1:51 PM   Control Pane     IP : 46.100.84.255   User : 0   Control Pane     Amount : 0 \$   Score : 19   Change Password     Message :   Welcome To Standards Manager   Update Specification |
| IP: 46.100.84.255 User: 0 Control Panel   Amount: 0 \$ Score: 19 Change Password   Message: Welcome To Standards Manager Update Specifications                                                                                       |
| Amount : 0 \$ Score : 19 Change Password   Message : Welcome To Standards Manager Update Specification                                                                                                    |
| Update Specification:                                                                                                    |
| Ungrade                                                                                                    |
| opgiade                                                                                                    |
| Logou                                                                                                    |

Login

**Search Standard** 

**Search Result** 

**Standard Details** 

**Order Basket** 

Payment

Download

**Control Panel** 

Upgrade

► HOME ◀

### Upgrade

By clicking on the "upgrade" option, it is possible to order plans. Using this plan, it is possible to access the standards based on the publisher and limited to a period from the date of publication of the standard and the number of downloadable standards.

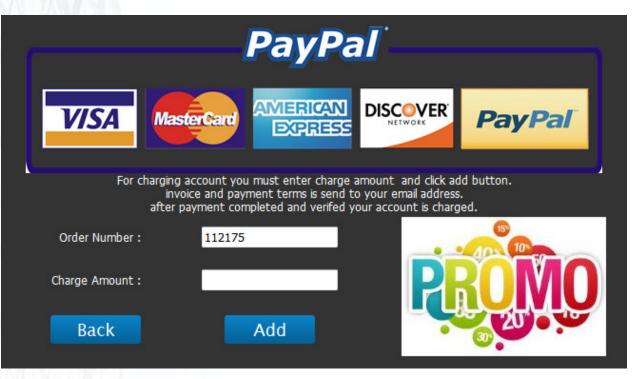

### **Other Services**

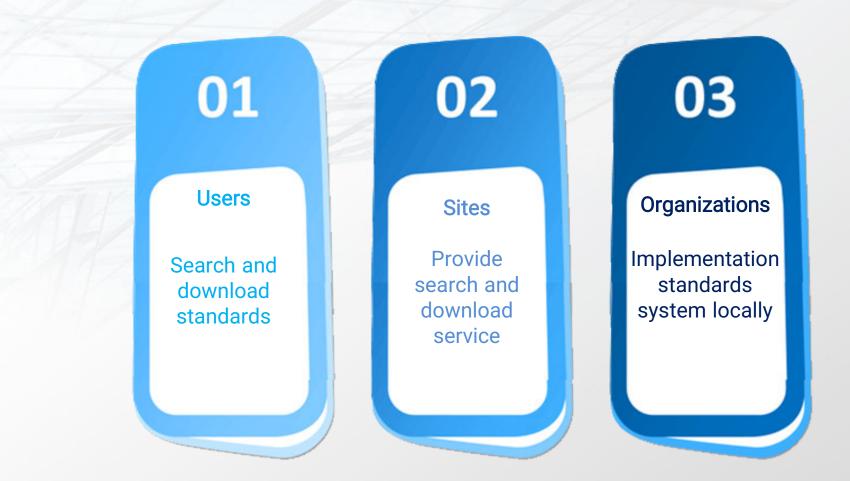

### **Contact Us**

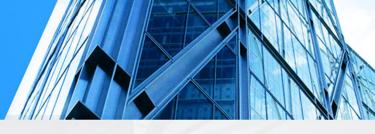

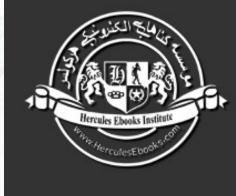

#### **Hercules Ebooks Institute**

A Communicative Bridge Between Publishers & you for simple and rapid access to technical information

Contact Us : www.standardsmanager.ir info@standardsmanager.ir